# Oracle Unified Directory

Integration Guide

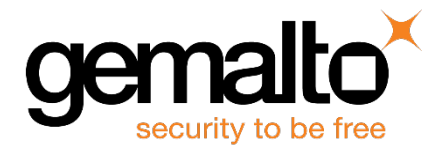

All information herein is either public information or is the property of and owned solely by Gemalto NV. and/or its subsidiaries who shall have and keep the sole right to file patent applications or any other kind of intellectual property protection in connection with such information.

Nothing herein shall be construed as implying or granting to you any rights, by license, grant or otherwise, under any intellectual and/or industrial property rights of or concerning any of Gemalto's information.

This document can be used for informational, non-commercial, internal and personal use only provided that:

- The copyright notice below, the confidentiality and proprietary legend and this full warning notice appear in all copies.
- This document shall not be posted on any network computer or broadcast in any media and no modification of any part of this document shall be made.

Use for any other purpose is expressly prohibited and may result in severe civil and criminal liabilities.

The information contained in this document is provided "AS IS" without any warranty of any kind. Unless otherwise expressly agreed in writing, Gemalto makes no warranty as to the value or accuracy of information contained herein.

The document could include technical inaccuracies or typographical errors. Changes are periodically added to the information herein. Furthermore, Gemalto reserves the right to make any change or improvement in the specifications data, information, and the like described herein, at any time.

Gemalto hereby disclaims all warranties and conditions with regard to the information contained herein, including all implied warranties of merchantability, fitness for a particular purpose, title and non-infringement. In no event shall Gemalto be liable, whether in contract, tort or otherwise, for any indirect, special or consequential damages or any damages whatsoever including but not limited to damages resulting from loss of use, data, profits, revenues, or customers, arising out of or in connection with the use or performance of information contained in this document.

Gemalto does not and shall not warrant that this product will be resistant to all possible attacks and shall not incur, and disclaims, any liability in this respect. Even if each product is compliant with current security standards in force on the date of their design, security mechanisms' resistance necessarily evolves according to the state of the art in security and notably under the emergence of new attacks. Under no circumstances, shall Gemalto be held liable for any third party actions and in particular in case of any successful attack against systems or equipment incorporating Gemalto products. Gemalto disclaims any liability with respect to security for direct, indirect, incidental or consequential damages that result from any use of its products. It is further stressed that independent testing and verification by the person using the product is particularly encouraged, especially in any application in which defective, incorrect or insecure functioning could result in damage to persons or property, denial of service or loss of privacy.

© 2016 Gemalto. All rights reserved. Gemalto and the Gemalto logo are trademarks and service marks of Gemalto N.V. and/or its subsidiaries and are registered in certain countries. All other trademarks and service marks, whether registered or not in specific countries, are the property of their respective owners.

**Document Part Number:** 007-012599-001, Rev. C **Release Date:** March 2016

# **Contents**

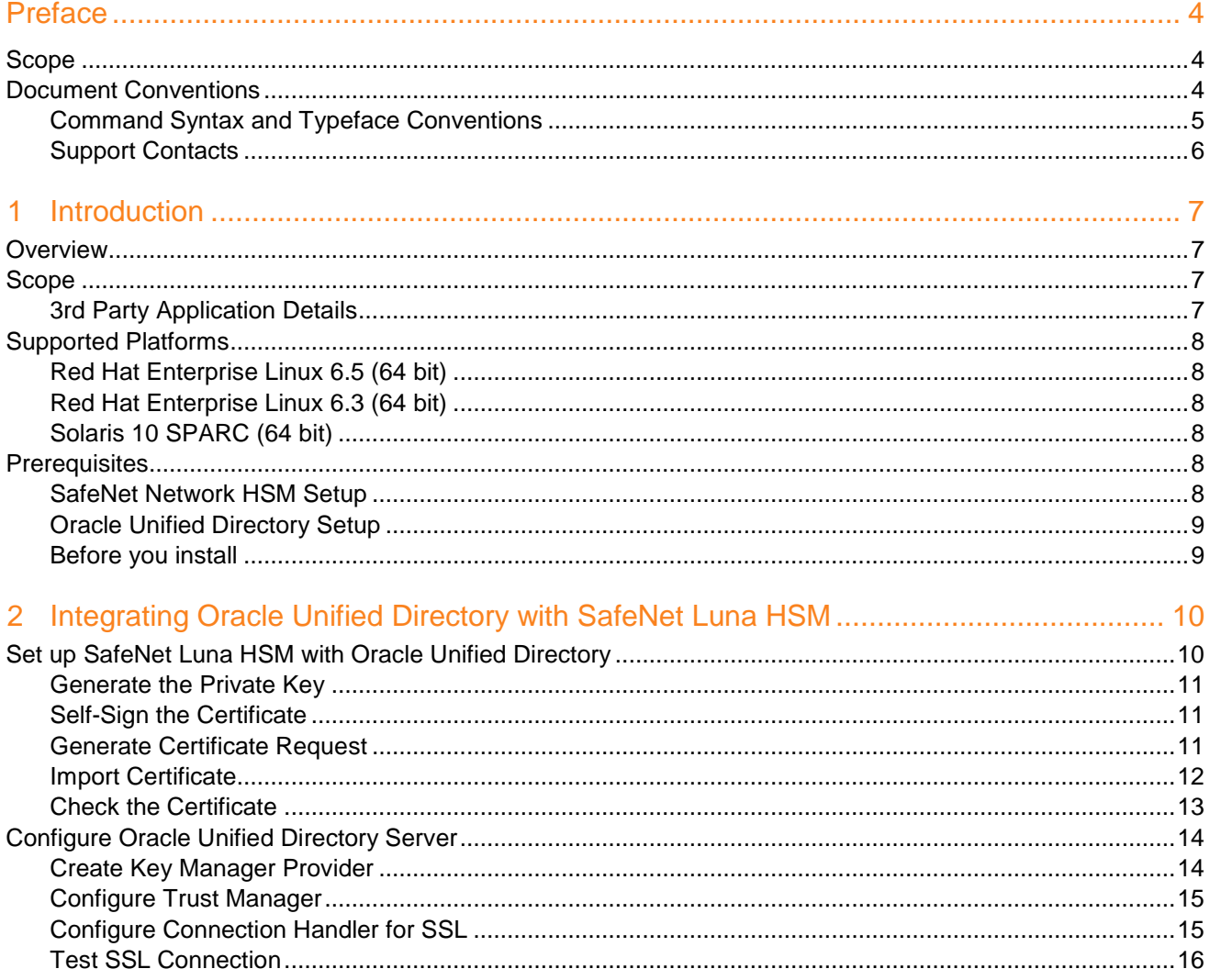

# **Preface**

<span id="page-3-0"></span>This guide provides instructions for setting up a small test lab with OUD as Directory Server running with Luna HSM for securing the SSL private keys.

### <span id="page-3-1"></span>**Scope**

This guide is intended for experienced administrators responsible for the planning, implementation, and deployment of Oracle Unified Directory as LDAP Directory Server. Administrators are expected to understand Oracle Unified Directory Server concepts.

# <span id="page-3-2"></span>**Document Conventions**

This section provides information on the conventions used in this template.

#### **Notes**

Notes are used to alert you to important or helpful information. These elements use the following format:

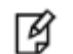

**NOTE:** Take note. Contains important or helpful information.

#### **Cautions**

Cautions are used to alert you to important information that may help prevent unexpected results or data loss. These elements use the following format:

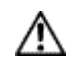

**CAUTION:** Exercise caution. Caution alerts contain important information that may help prevent unexpected results or data loss.

#### **Warnings**

Warnings are used to alert you to the potential for catastrophic data loss or personal injury. These elements use the following format:

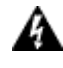

**WARNING:** Be extremely careful and obey all safety and security measures. In this situation you might do something that could result in catastrophic data loss or personal injury*.*

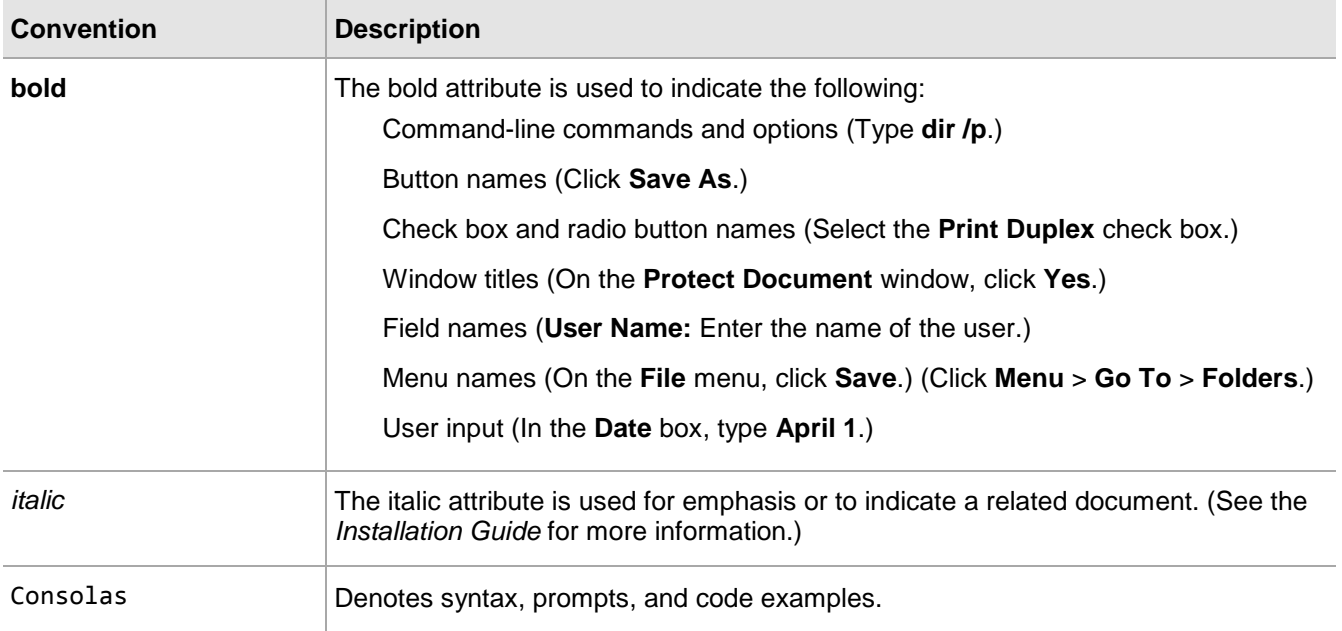

### <span id="page-4-0"></span>**Command Syntax and Typeface Conventions**

#### <span id="page-5-0"></span>**Support Contacts**

If you encounter a problem while installing, registering or operating this product, please make sure that you have read the documentation. If you cannot resolve the issue, contact your supplier or Gemalto Customer Support. Gemalto Customer Support operates 24 hours a day, 7 days a week. Your level of access to this service is governed by the support plan arrangements made between Gemalto and your organization. Please consult this support plan for further information about your entitlements, including the hours when telephone support is available to you.

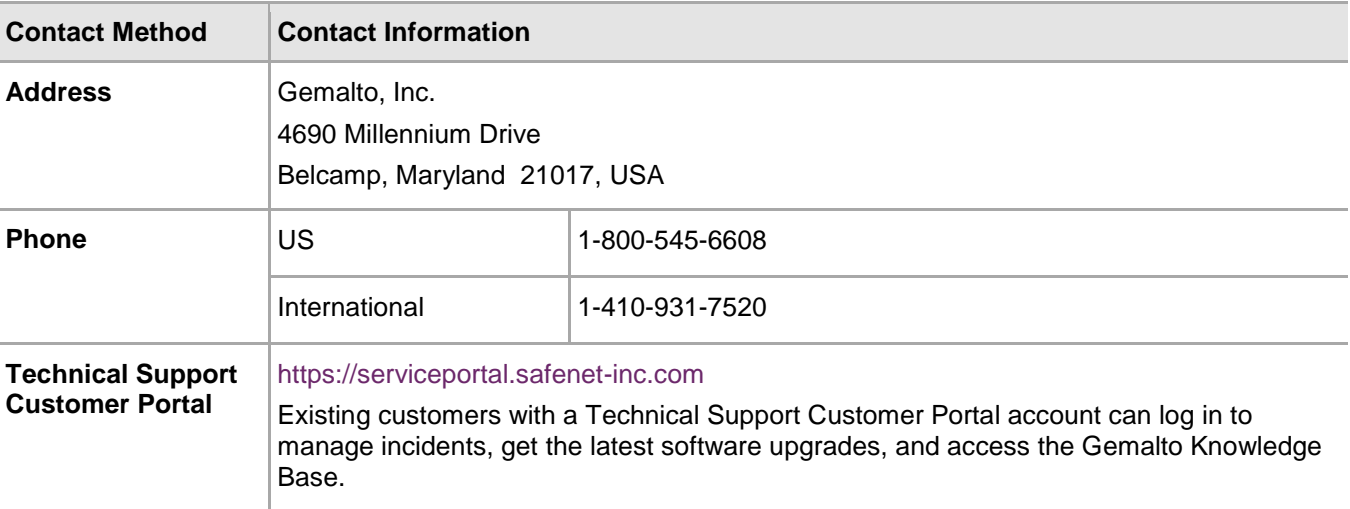

# **1 Introduction**

## <span id="page-6-1"></span><span id="page-6-0"></span>**Overview**

Oracle Unified Directory is a comprehensive next generation directory service. It is designed to address large deployments and to provide high performance, and is highly extensive. Oracle Unified Directory includes:

- LDAP directory server, used for storing data
- Proxy server, where the server acts as an interface between the client and the directory server that contains the data
- Replication gateway between Oracle Unified Directory and Oracle Directory Server Enterprise Edition

Oracle Unified Directory provides several mechanisms to secure traffic between the client and the server.

This document helps administrators through the steps to integrate Oracle Unified Directory as LDAP Directory server with SafeNet Network HSM.

SafeNet Network HSM provides a secure repository for storing key information. This significantly reduces the likelihood that sensitive key information will be exposed and helps protect the overall integrity of the secure communication mechanisms.

## <span id="page-6-2"></span>**Scope**

This guide provides instructions for setting up a small test lab with OUD as Directory Server running with SafeNet Network HSM for securing the SSL private keys. This guide explains how to install and configure software that is required for setting up a SSL on Oracle Unified Directory as LDAP Server while storing private key on SafeNet Network HSM.

#### <span id="page-6-3"></span>**3rd Party Application Details**

• Oracle Unified Directory

# <span id="page-7-0"></span>**Supported Platforms**

#### <span id="page-7-1"></span>**Red Hat Enterprise Linux 6.5 (64 bit)**

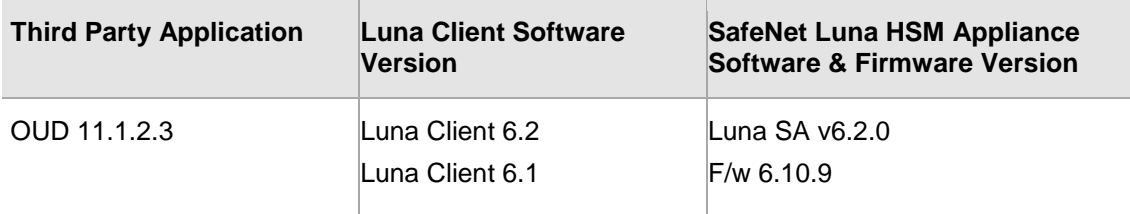

#### <span id="page-7-2"></span>**Red Hat Enterprise Linux 6.3 (64 bit)**

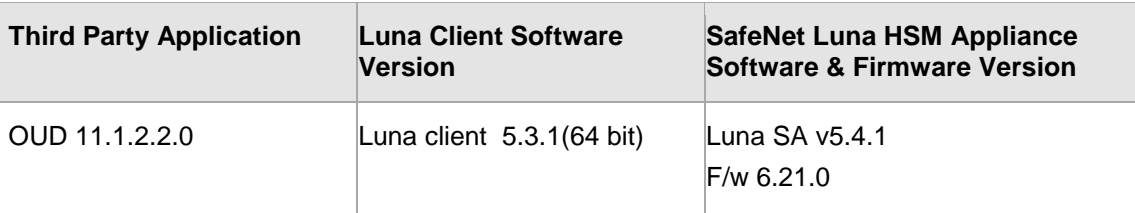

#### <span id="page-7-3"></span>**Solaris 10 SPARC (64 bit)**

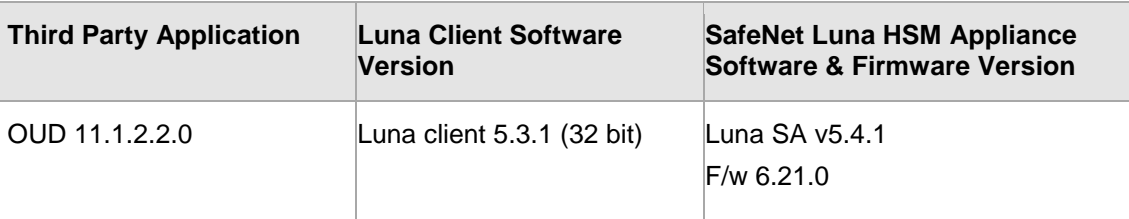

### <span id="page-7-4"></span>**Prerequisites**

#### <span id="page-7-5"></span>**SafeNet Network HSM Setup**

Refer to the SafeNet Network HSM documentation for the installation steps and details regarding configuring and setting up the box on Windows systems. Before you get started, ensure the following:

- SafeNet Network HSM appliance and a secure admin password
- SafeNet Network HSM, and a hostname, suitable for your network
- SafeNet Network HSM network parameters are set to work with your network
- Initialize SafeNet Network HSM.
- Create and exchange certificates between SafeNet Network HSM and Client system.
- Create a partition on SafeNet Network HSM. Remember the partition password that will be later used by Oracle Unified Directory.

• Register the client with the partition. Run the "vtl verify" command on the client system to display a registered partition. The general form of command for Windows is

C:\Program Files\SafeNet\LunaClient > vtl verify.

• Enable partition policies 22 and 23: Activation and Auto Activation respectively.

#### <span id="page-8-0"></span>**Oracle Unified Directory Setup**

It is recommended that you should familiarize yourself with the Oracle Unified Directory server. Refer to the Installation Guide for Oracle Unified Directory for more information to install and pre-installation requirements. After installation create OUD instance and start directory server from <OUD instance location>/bin directory.

#### <span id="page-8-1"></span>**Before you install**

Before installing the WebLogic Server you need to install the JDK. Download the JDK software from Oracle support site and install it. You can use the following JDK software available at Oracle Technology Network.

• Java Development Kit 7

Start the Oracle Universal Installer (OUI) by running the runInstaller script, specifying the location of a valid Java

Installation Java 7).

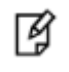

**NOTE:** Ensure that you do not run the Oracle Unified Directory installer as the root user.

For this integration, you need to install OUD server and create an instance of it using oud-setup and use below configurations:

**OUD instance name:** asinst1

**Administration port:** 4444

**Default root user:** "cn=directory manager"

Created following two files:

**key-store-pin-file:** Contains keystore password which will be generated in "Generate the Private Key" section of second chapter.

**bindPasswordFile:** Contains the password of "cn=directory manager".

# **2**

# <span id="page-9-0"></span>**Integrating Oracle Unified Directory with SafeNet Luna HSM**

# <span id="page-9-1"></span>**Set up SafeNet Luna HSM with Oracle Unified Directory**

To set up Luna HSM for Oracle Unified Directory, perform the following steps:

1. Copy the libLunaAPI.so and LunaProvider.jar file from the <Luna Installation Directory> to appropriate extension folder under <JDK Installation directory>.

For Example:

# cp /usr/safenet/lunaclient/jsp/lib/libLunaAPI.so so <Path to JDK installation directory>/jdk1.7.0\_60/jre/lib/ext/

# cp /usr/safenet/lunaclient/jsp/lib/LunaProvider.jar so <Path to JDK installation directory>/jdk1.7.0\_60/jre/lib/ext/

Edit the Java Security Configuration file java.security located in the security directory under <JDK Installation directory>.

For Example:

# vi /usr/jdk1.7.0\_60/jre/lib/security/java.security

2. Add the Luna Provider in java.security file as shown below:

------------------------------------------------------------------------------------------------------------------------------------------

security.provider.1=sun.security.provider.Sun security.provider.2=sun.security.rsa.SunRsaSign security.provider.3=sun.security.ec.SunEC security.provider.4=com.sun.net.ssl.internal.ssl.Provider security.provider.5=com.sun.crypto.provider.SunJCE security.provider.6=sun.security.jgss.SunProvider security.provider.7=com.sun.security.sasl.Provider security.provider.8=org.jcp.xml.dsig.internal.dom.XMLDSigRI security.provider.9=sun.security.smartcardio.SunPCSC security.provider.10=com.safenetinc.luna.provider.LunaProvider ----------------------------------------------------------------------------------------------------

3. Save the changes in the java.security file.

4. Create a file manually at <OUD instance location>/config and name it as "luna-keystore". This file should contain "tokenlabel:myPartition" in it. myPartition is label of the partition, for example:

tokenlabel:part1

Here part1 is label of partition registered with the machine and will be used to store keys and certificates created or used by OUD.

This file will be used as keystore file in further commands.

5. Export the JAVA HOME and PATH variables.

For Example:

```
# export JAVA HOME= /usr/jdk1.7.0 60
```

```
# export PATH=$JAVA_HOME/bin:$PATH
```
#### <span id="page-10-0"></span>**Generate the Private Key**

Whether you use a self-signed certificate or generate a certificate signing request, you must first generate a private key. You can generate the private key by using the keytool utility with the -genkeypair option.

For example:

```
[oracle@localhost Oracle_OUD1]$ keytool -genkeypair -alias server-cert -keyalg rsa -keysize 2048 -
dname "CN=localhost.localdomain,O=SafeNet,C=IN" -keystore 
/home/oracle/Oracle/Middleware/asinst_1/OUD/config/luna-keystore -storetype luna
```
Enter keystore password:

Re-enter new password:

Enter key password for <RHELserver-cert>

(RETURN if same as keystore password):

#### <span id="page-10-1"></span>**Self-Sign the Certificate**

[oracle@localhost Oracle\_OUD1]\$ keytool -selfcert -alias server-cert -validity 1825 -keystore /home/oracle/Oracle/Middleware/asinst\_1/OUD/config/luna-keystore -storetype luna

Enter keystore password:

#### <span id="page-10-2"></span>**Generate Certificate Request**

In case not using self-signed certificate generate certificate request using keytool.

[oracle@localhost Oracle\_OUD1]\$ keytool -certreq -alias server-cert -file /tmp/server-cert.csr keystore /home/oracle/Oracle/Middleware/asinst\_1/OUD/config/luna-keystore -keypass <password> storetype luna -storepass <password>

"keypass" is the password used for keystore and "storepass" is the partition password.

Send the certificate request to an external certificate authority. The certificate authority sends you a signed certificate file. Save the file in /tmp/cert.cer

#### <span id="page-11-0"></span>**Import Certificate**

Use the -importcert to import the signed certificate.

```
[oracle@localhost bin]$ keytool -importcert -alias server-cert -file /tmp/cert.cer -keystore 
/home/oracle/Oracle/Middleware/asinst_1/OUD/config/luna-keystore -storetype luna -storepass temp123#
```
Top-level certificate in reply:

Owner: CN=VeriSign Trial Secure Server Root CA - G2, OU="For Test Purposes Only. No assurances.", O="VeriSign, Inc.", C=US

Issuer: CN=VeriSign Trial Secure Server Root CA - G2, OU="For Test Purposes Only. No assurances.", O="VeriSign, Inc.", C=US

Serial number: 168164a428ca12dfab12f19fb1b93554

Valid from: Wed Apr 01 05:30:00 IST 2009 until: Sun Apr 01 05:29:59 IST 2029

Certificate fingerprints:

MD5: E0:19:F5:FC:C0:9A:13:0E:38:B7:BF:0D:02:40:D3:C2

SHA1: 51:51:B8:63:8A:4C:1F:15:54:56:ED:37:C9:10:35:CA:D3:01:B9:36

SHA256:

89:DD:5C:3D:FE:28:13:87:45:1F:A3:A0:F7:8C:1A:B6:77:DB:18:63:9E:71:72:AD:B2:52:91:CF:BE:F7:8D:19

Signature algorithm name: SHA1withRSA

Version: 3

Extensions:

```
#1: ObjectId: 1.3.6.1.5.5.7.1.12 Criticality=false
0000: 30 5F A1 5D A0 5B 30 59 30 57 30 55 16 09 69 6D 0_.].[0Y0W0U..im
0010: 61 67 65 2F 67 69 66 30 21 30 1F 30 07 06 05 2B age/gif0!0.0...+
0020: 0E 03 02 1A 04 14 8F E5 D3 1A 86 AC 8D 8E 6B C3 ..............k.
0030: CF 80 6A D4 48 18 2C 7B 19 2E 30 25 16 23 68 74 ..j.H.,...0%.#ht
0040: 74 70 3A 2F 2F 6C 6F 67 6F 2E 76 65 72 69 73 69 tp://logo.verisi
0050: 67 6E 2E 63 6F 6D 2F 76 73 6C 6F 67 6F 2E 67 69 gn.com/vslogo.gi
0060: 66
```

```
#2: ObjectId: 2.5.29.19 Criticality=true
BasicConstraints:[
  CA:true
  PathLen:2147483647
]
```
#3: ObjectId: 2.5.29.15 Criticality=true KeyUsage [ Key\_CertSign Crl Sign

```
]
```

```
#4: ObjectId: 2.5.29.14 Criticality=false
SubjectKeyIdentifier [
KeyIdentifier [
0000: 48 19 E7 92 6F 92 9D 34 63 99 C0 F0 99 C8 D6 A5 H...o..4c.......
0010: 8C 8C 7F 65 ...e
]
]
```
<span id="page-12-0"></span>... is not trusted. Install reply anyway? [no]: yes Certificate reply was installed in keystore

#### **Check the Certificate**

[oracle@localhost bin]\$ keytool -list -v -storetype luna –keystore /home/oracle/Oracle/Middleware/asinst\_1/OUD/config/luna-keystore

Enter keystore password:

Keystore type: LUNA Keystore provider: LunaProvider

Your keystore contains 1 entries

Alias name: server-cert

Creation date: Jun 12, 2014

Entry type: PrivateKeyEntry

Certificate chain length: 3

Certificate[1]:

Owner: CN=RHEL.com, OU=HSM, O=SafeNet, L=Noida, ST=UP, C=IN

Issuer: CN=VeriSign Trial Secure Server CA - G2, OU=Terms of use at https://www.verisign.com/cps/testca (c)09, OU="For Test Purposes Only. No assurances.", O="VeriSign, Inc.", C=US

Serial number: 2388db46f0c171a443ec4f34d01e5fda

Valid from: Fri Jun 13 05:30:00 IST 2014 until: Mon Jul 14 05:29:59 IST 2014

Certificate fingerprints:

MD5: 13:F9:C7:98:8C:30:F9:98:DD:95:CC:3E:E9:7F:01:55

SHA1: 53:46:5C:FB:3F:8A:F5:CC:41:67:13:C6:3F:B2:31:85:32:9D:64:2C

SHA256:

3C:61:EC:C3:1A:26:55:D6:18:A0:86:F7:39:91:21:04:36:FA:7C:B6:92:49:46:22:A1:3A:41:55:10:2D:21:B1

Signature algorithm name: SHA1withRSA

Version: 3

Certificate[2]:

Owner: CN=VeriSign Trial Secure Server CA - G2, OU=Terms of use at https://www.verisign.com/cps/testca (c)09, OU="For Test Purposes Only. No assurances.", O="VeriSign, Inc.", C=US

Issuer: CN=VeriSign Trial Secure Server Root CA - G2, OU="For Test Purposes Only. No assurances.", O="VeriSign, Inc.", C=US

Serial number: 7e3bb784bbc654abd2b8d677ecc394a8

Valid from: Wed Apr 01 05:30:00 IST 2009 until: Mon Apr 01 05:29:59 IST 2019

```
Certificate fingerprints:
          MD5: 71:13:D9:3A:CD:21:F2:EE:9F:59:17:8D:A6:F9:AE:14
          SHA1: BE:D1:D1:4E:25:A7:94:36:83:9E:4B:A7:CD:84:48:96:B7:0A:7F:B0
          SHA256: 
A0:E4:92:AB:5B:3D:CA:80:12:6F:89:A8:54:9A:D6:1A:F3:F6:ED:BD:87:54:32:9E:C0:51:89:69:74:A7:36:0B
          Signature algorithm name: SHA1withRSA
          Version: 3
Certificate[3]:
Owner: CN=VeriSign Trial Secure Server Root CA - G2, OU="For Test Purposes Only. No assurances.", 
O="VeriSign, Inc.", C=US
Issuer: CN=VeriSign Trial Secure Server Root CA - G2, OU="For Test Purposes Only. No assurances.", 
O="VeriSign, Inc.", C=US
Serial number: 168164a428ca12dfab12f19fb1b93554
Valid from: Wed Apr 01 05:30:00 IST 2009 until: Sun Apr 01 05:29:59 IST 2029
Certificate fingerprints:
          MD5: E0:19:F5:FC:C0:9A:13:0E:38:B7:BF:0D:02:40:D3:C2
          SHA1: 51:51:B8:63:8A:4C:1F:15:54:56:ED:37:C9:10:35:CA:D3:01:B9:36
         SHA25689:DD:5C:3D:FE:28:13:87:45:1F:A3:A0:F7:8C:1A:B6:77:DB:18:63:9E:71:72:AD:B2:52:91:CF:BE:F7:8D:19
          Signature algorithm name: SHA1withRSA
          Version: 3
*******************************************
*******************************************
```
## <span id="page-13-0"></span>**Configure Oracle Unified Directory Server**

This section describes the procedure to create key manager provider, configure trust manager, and configure connection handler for SSL.

"dsconfig" command provided by OUD is used to complete all the above tasks. It is located at "<OUD instance location>/bin" directory.

#### <span id="page-13-1"></span>**Create Key Manager Provider**

[oracle@localhost bin]\$ ./dsconfig create-key-manager-provider --set enabled:true --set key-storefile:/home/oracle/Oracle/Middleware/asinst\_1/OUD/config/luna-keystore --set key-store-type:luna - set key-store-pin-file:/home/oracle/keyStorePin.txt --type file-based --provider-name Luna - hostname localhost.localdomain --port 4444 --trustAll --bindDN cn=Directory\ Manager -bindPasswordFile /home/oracle/pass.txt --no-prompt

#### <span id="page-14-0"></span>**Configure Trust Manager**

#### **Blind Trust Manager**

[oracle@localhost bin]\$ ./dsconfig -D "cn=directory manager" -j /home/oracle/pass.txt -X -n set-trustmanager-provider-prop --provider-name "Blind Trust" --set enabled:true

#### <span id="page-14-1"></span>**Configure Connection Handler for SSL**

#### **Create Connection Handler:**

[oracle@localhost bin]\$ ./dsconfig -h localhost.localdomain -p 4444 -D "cn=directory manager" -j /home/oracle/pass.txt -X -n create-connection-handler -t ldap --handler-name "Luna LDAPS Connection Handler" --set listen-port:1636 --set enabled:true

#### **Set properties of connection Handler**

[oracle@localhost bin]\$ ./dsconfig -D "cn=directory manager" -j /home/oracle/pass.txt -X -n setconnection-handler-prop --handler-name "Luna LDAPS Connection Handler" --set "trust-managerprovider:Blind Trust" --set key-manager-provider:luna

[oracle@localhost bin]\$ ./dsconfig -X set-connection-handler-prop --handler-name "Luna LDAPS Connection Handler" --set use-ssl:true

This command displays all the applied properties for LDAP Connection Handler, if you want to change any property you can change it. Press **Enter** to finish and apply changes. Refer the below screenshot:

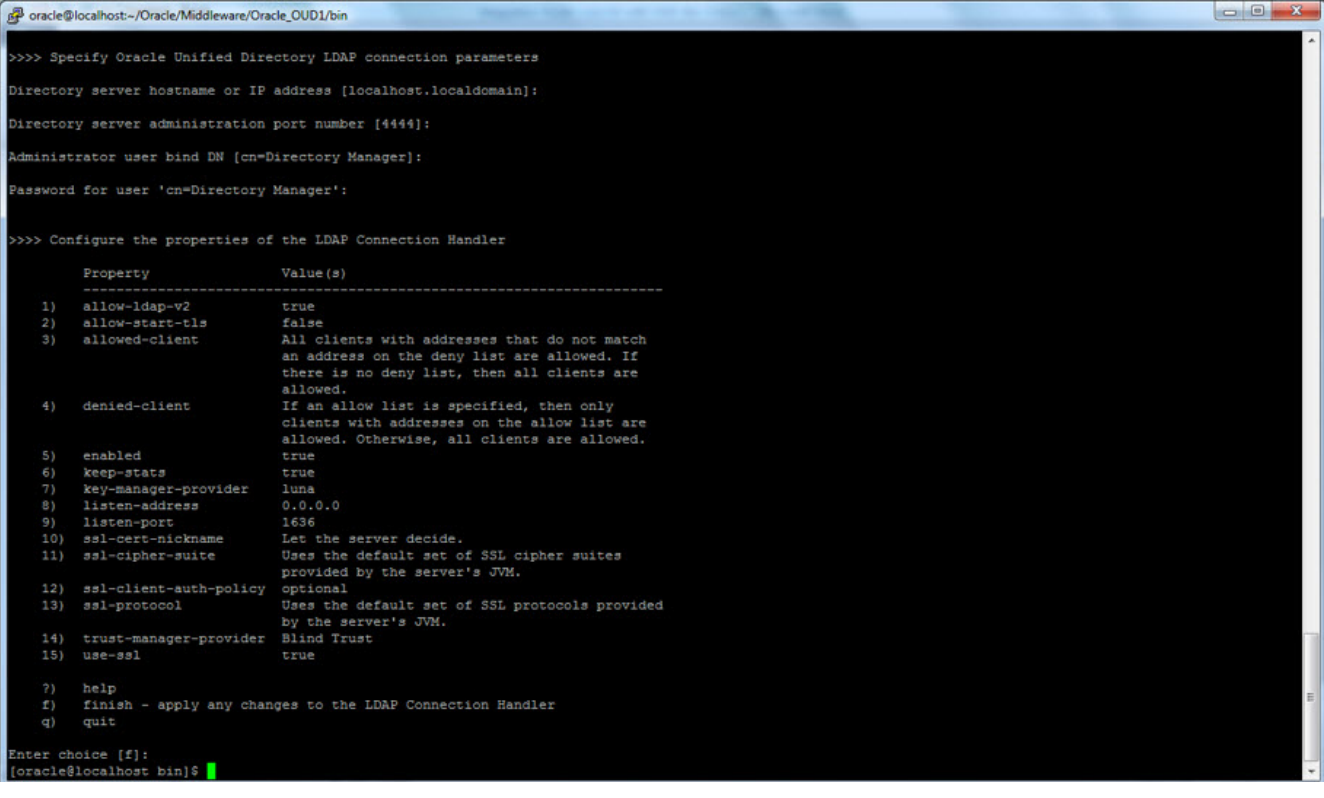

#### <span id="page-15-0"></span>**Test SSL Connection**

The server should now have a second listener that accepts SSL-based client connections. Test the configuration with the ldapsearch command, for example:

```
[oracle@localhost bin]$ ./ldapsearch --port 1636 --useSSL --baseDN "" --searchScope base 
"(objectClass=*)"
```
The server is using the following certificate:

Subject DN: CN=RHEL.com, OU=HSM, O=SafeNet, L=Noida, ST=UP, C=IN

 Issuer DN : CN=VeriSign Trial Secure Server CA - G2, OU=Terms of use at https://www.verisign.com/cps/testca (c)09, OU="For Test Purposes Only. No assurances.", O="VeriSign, Inc.", C=US

```
 Validity: Tue Jun 03 16:35:16 IST 2014 through Mon Sep 01 16:35:16 IST 2014
```
Do you wish to trust this certificate and continue connecting to the server?

Please enter "yes" or "no":yes

dn:

objectClass: ds-root-dse

objectClass: top